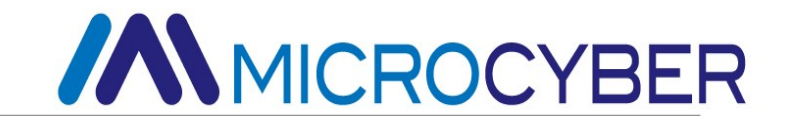

# G0307 MMICROCYBER<br>
G0307<br>
Modbus to PA Gateway<br>
User Manual MICROCYBER<br>
G0307<br>
PA Gateway<br>
User Manual

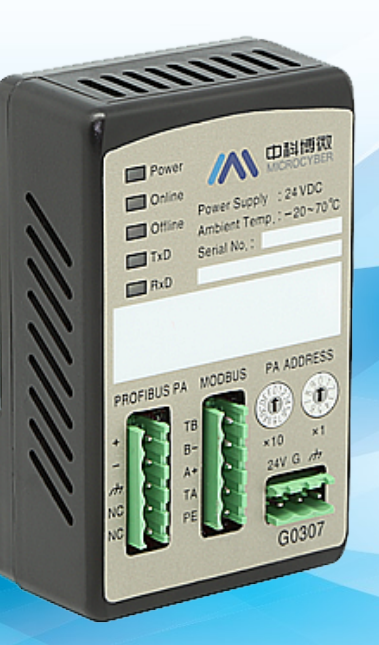

**MICROCYBER** 

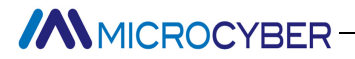

# Warning

- 
- 1. It is prohibited to disassemble and assemble the gateway by yourself.<br>
1. It is prohibited to disassemble and assemble the gateway by yourself.<br>
2. Please check whether the power supply voltage of the gateway meets the 2. Please check whether the power supply voltage of the gateway wyourself.<br>2. Please check whether the power supply voltage of the gateway meets the power supply voltage requirements<br>2. Please check whether the power suppl MICROCYBER<br>
Warning<br>
It is prohibited to disassemble and assemble the gateway by yourself.<br>
Please check whether the power supply voltage of the gateway meets the power supply<br>
in the user manual.

## Version: V2.1

# Disclaimer

Version: V2.1<br>The contents of this manual have been checked to confirm the consistency of the described hardware and<br>Software. Since errors cannot be completely eliminated, absolute agreement cannot be guaranteed. However, Version: V2.1<br>Disclaimer<br>The contents of this manual have been checked to confirm the consistency of the described hardware and<br>software. Since errors cannot be completely eliminated, absolute agreement cannot be guarantee Version: V2.1<br>The contents of this manual have been checked to confirm the consistency of the described hardware and<br>software. Since errors cannot be completely eliminated, absolute agreement cannot be guaranteed. However, Version: V2.1<br>Disclaimer<br>The contents of this manual have been checked to confirm the consistency of the described hardware<br>software. Since errors cannot be completely eliminated, absolute agreement cannot be guaranteed. H Version: V2.1<br>Disclaimer<br>The contents of this manual have been checked to confirm the consistency of the described h<br>software. Since errors cannot be completely eliminated, absolute agreement cannot be guaranteed.<br>will per Disclaimer<br>The contents of this manual have been checked to confirm the consistency of the described har<br>software. Since errors cannot be completely eliminated, absolute agreement cannot be guaranteed. He<br>will periodically

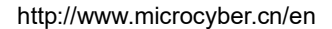

http://www.microcyber.cn/en<br> **Company Profile**<br>
ech enterprise by the Shenyang Institute of Automation Chinese<br>
anced industrial control systems, equipments, instruments and chips<br>
blutions in the research, development, pr MICROCYBER<br> **Company Profile**<br>
Microcyber Inc. established as a high-tech enterprise by the Shenyang Institute of Automation Chinese<br>
ademy of Sciences, mainly engages in advanced industrial control systems, equipments, in **AMICROCYBER**<br> **Company Profile**<br> **Academy of Sciences, mainly engages in advanced industrial control systems, equipments, instruments and chips<br>
Academy of Sciences, mainly engages in advanced industrial control systems, for industrial process automation control solution control solution**<br>**Company Profile**<br>Academy of Sciences, mainly engages in advanced industrial control systems, equipments, instruments and chips<br>for industrial process a MMICROCYBER<br> **Company Profile**<br>
Microcyber Inc. established as a high-tech enterprise by the Shenyang Institute of Automation Chinese<br>
Academy of Sciences, mainly engages in advanced industrial control systems, equipments, **Provided control systems engineering research and the company of Sciences, mainly engages in advanced industrial control systems, equipments, instruments and chips<br>
Academy of Sciences, mainly engages in advanced industri Figure 1999 MMCROCYBER**<br> **Company Profile**<br> **Company Profile**<br> **Company Profile**<br> **Academy** of Sciences, mainly engages in advanced industrial control systems, equipments, instruments and chips<br>
for industrial process aut MMICROCYBER<br> **Company Profile**<br>
Microcyber Inc. established as a high-tech enterprise by the Shenyang Institute of Automation Chinese<br>
Academy of Sciences, mainly engages in advanced industrial control systems, equipments, **Explosive COMBURE COMBURE COMBAT COMBAT COMBAT COMBAT COMBAT COMBAT COMBAT CONDICT INTERFERICAT COMBAT CONDUCT ACCOMBAT CONDUCT ACCOMBAT CONDUCT AND CONDUCT TO THE CONDUCT CONDUCT TO THE CONDUCT CONDUCT TO THE CONDUCT CON THE MEAT CONTRON CONTENT COMPATIVE COMPATIVE COMPATIVE COMPATIVE INTERNATIVE COMPATIVE INTERNATIVE COMPATIVE MEAT COMPATIVE ACCOMPATIVE COMPATIVE CONDET ACCOMPATIVE CONDET AND AN INTERNATIVE CONDET INTERNATIVE THE CONDET Example 19**<br> **AUTOR CONTRO CONTRO CONTRO CONTRO CONTRO CONTRO CONTRO CONTRO CONTRO CONTRO CONTRO CONTRO CONTRO CONTRO CONTRO CONTRO CONTRO CONTRO CONTRO CONTRO CONTRO CONTRO CONTRO CONTRO CONTRO CONTRO CONTRO CONTRO CONTR Software, Example 19**<br> **Software, Company Profile**<br> **Company Profile**<br> **Company Profile**<br> **Company of Sciences, mainly engages in advanced industrial control systems, equipments, instruments and chips<br>
for industrial proc Company Profile**<br> **Company Profile**<br> **Company Company Company Company Company** Solution Schemester Constanting the Sheeting of Sciences, mainly engages in advanced industrial control systems, equipments, instruments and c **COMPADY PTOTILE**<br> **COMPADY PTOTILE**<br> **COMPADY** of Sciences, mainly engages in advanced industrial control systems, equipments, instruments and chips<br>
for industrial process automation control solutions in the research, de **Microcyber** Inc. established as a high-tech enterprise by the Shenyang Institute of Automation Chinese<br>ademy of Sciences, mainly engages in advanced industrial control systems, equipments, instruments and chips<br>industrial mututyper init. established as a mighi-etal eltrical experience of design of Microcyher and an experience of Microcyher metatrical process automation control solutions in the research, development, production and applicati mateurity or suctives, interimy tregets in a covative unlustival colution systems, equiplientics, instollation,<br>Microcyber undertakes a number of national scientific and technical key task and "863" project, and has Liaoni for intuistinal process actualitation cumtour solutions in the lessentiv, seevely method to interest the comparation of entrepreneurs in the observation and epiperal and the industrial Ethernet Protocol/HSEJ which is numbe urousyer untertanes a number or natural selection. The company successfully developed the FF H1<br>big protocol stack which is number one to be approved internationally in China, and the Industrial Ethernet<br>btocol(HSE) which

# **//WMICROCYBER-**

# **Contents**

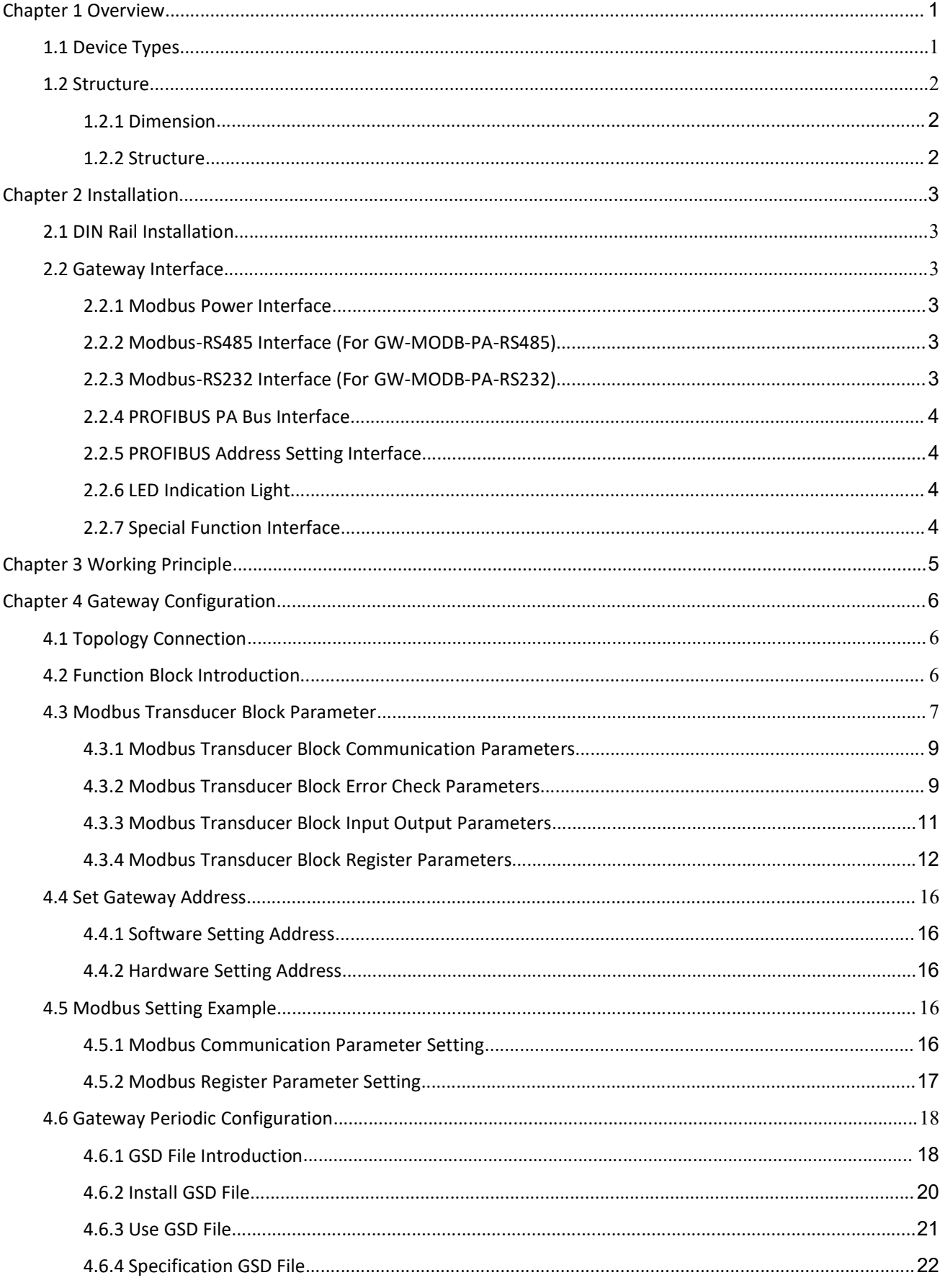

# **//W**MICROCYBER ———————————————

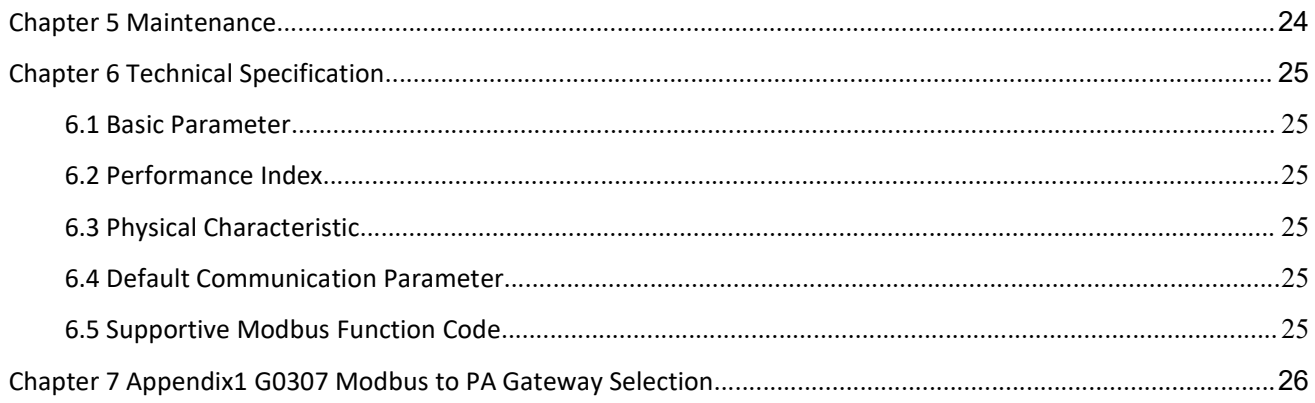

# MMICROCYBER<br>
Chapter 1 Overview<br>
Product Name: Modbus to PA Gateway<br>
Product Model: G0307

MICROCYBER<br> **Apter 1 Overview**<br>
Product Name: Modbus to PA Gateway<br>
Product Model: G0307<br>
The product realizes the converter function from Modbus RTU to PROFIBUS PA, and it shall multiple device MICROCYBER<br> **apter 1 Overview**<br>
Product Name: Modbus to PA Gateway<br>
Product Model: G0307<br>
The product realizes the converter function from Modbus RTU to PROFIBUS PA, and it shall<br>
Modbus RTU protocol to PROFIBUS PA network

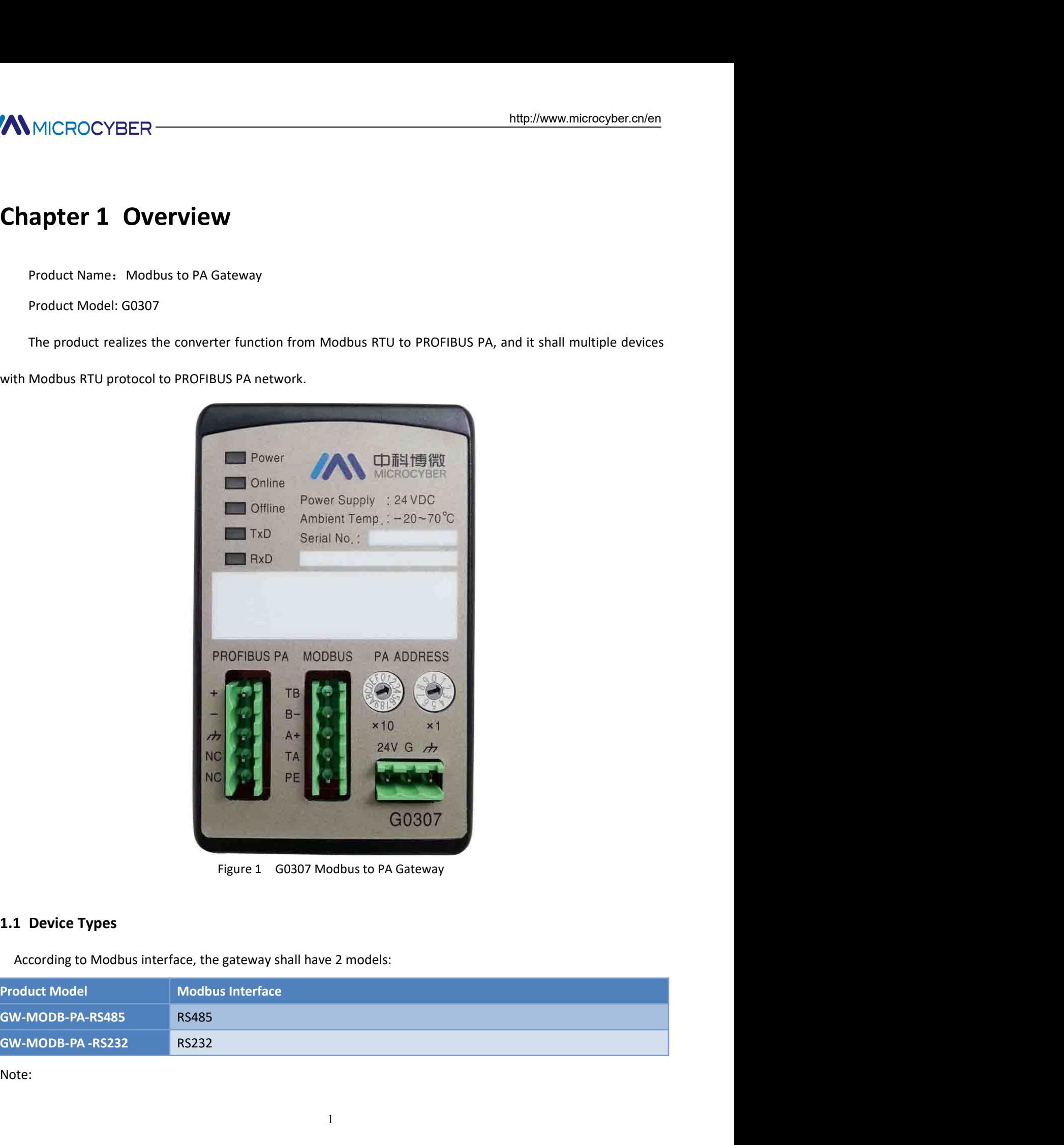

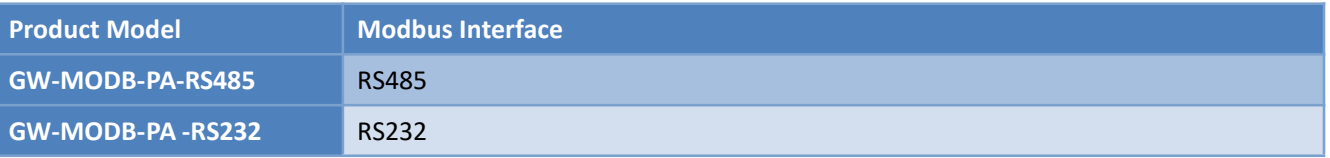

Note:

IMMICROCYBER<br>
1) It only realizes GW-MODB-PA-RS485 in V1.0, and GW-MODB-PA-RS232 shall be realized later on.<br>
1.2 Structure<br>
1.2.1 Dimension

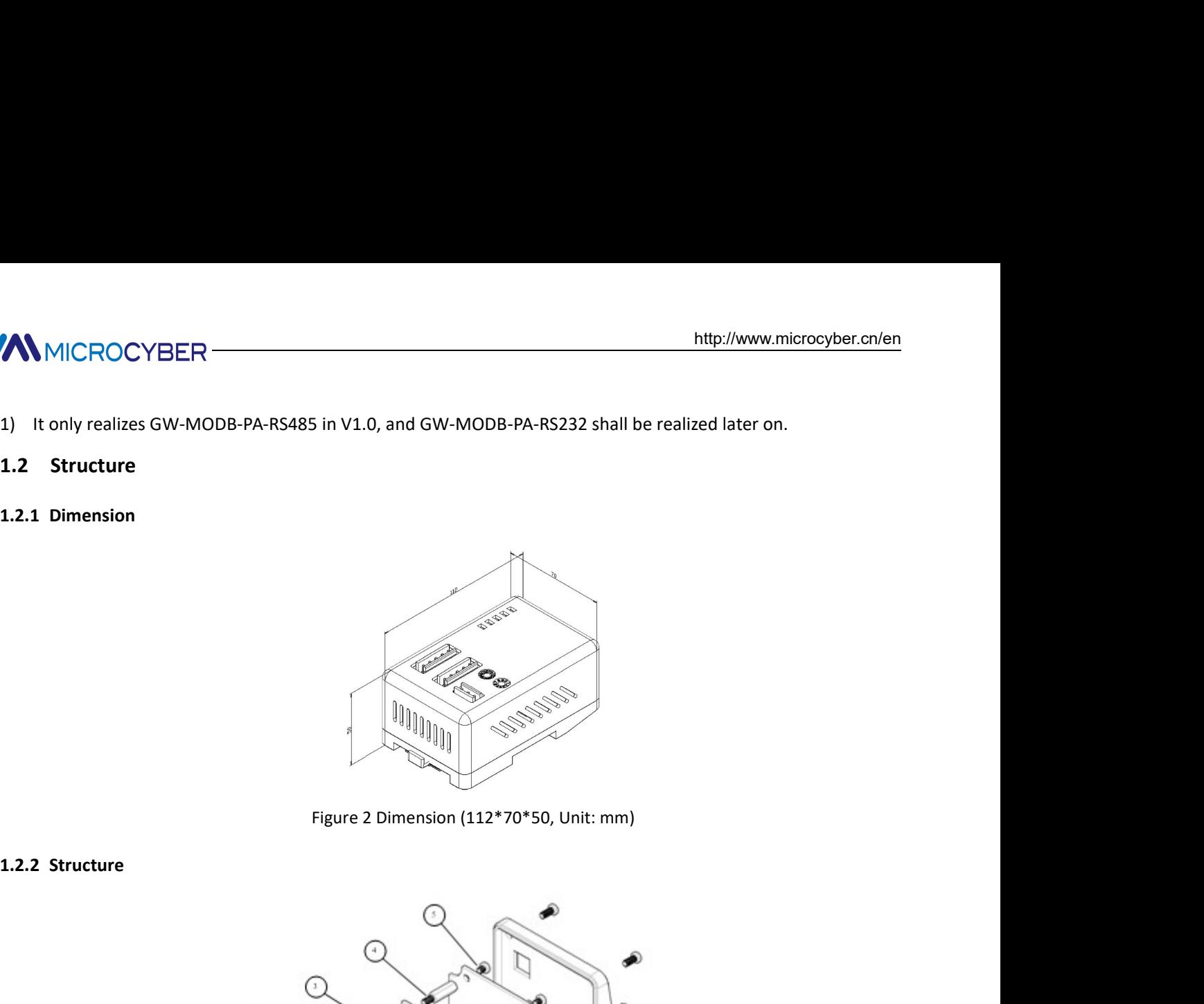

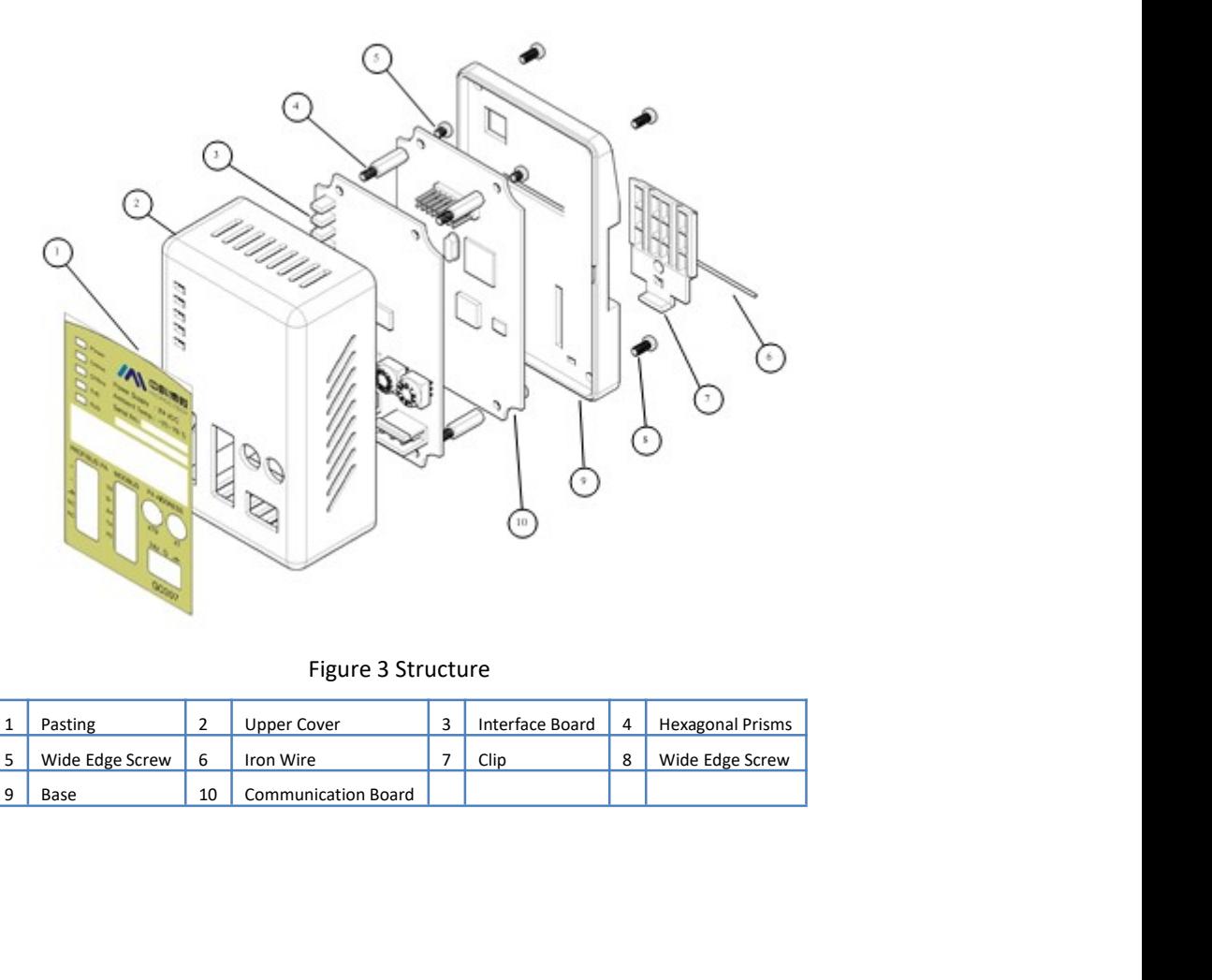

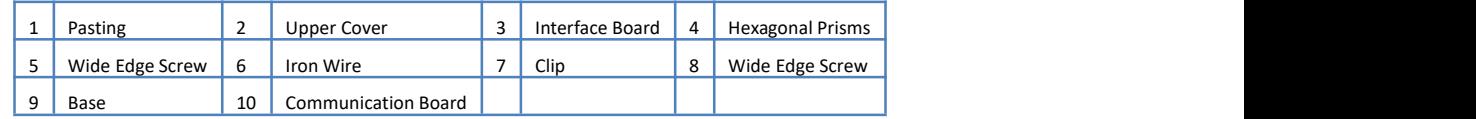

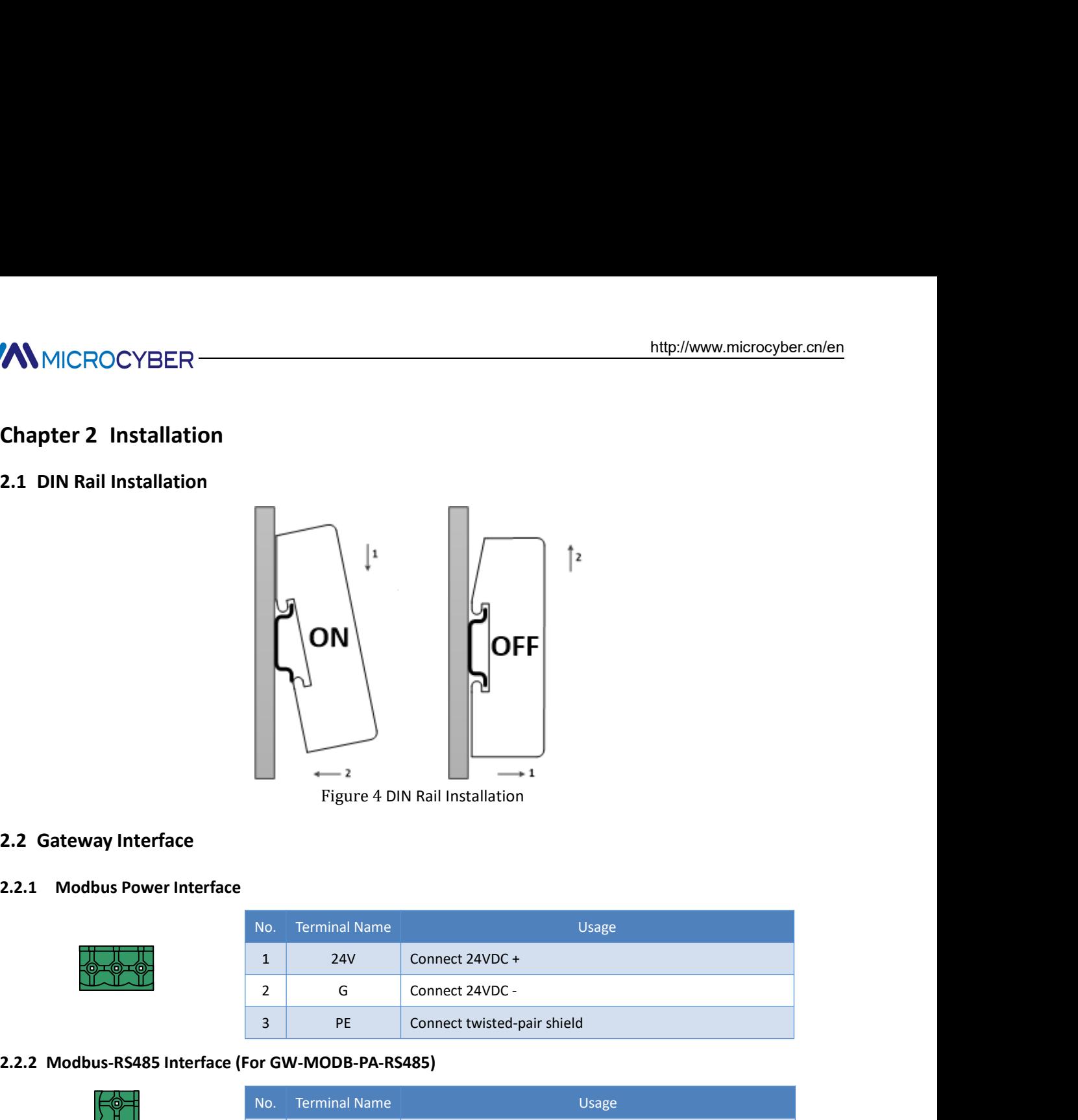

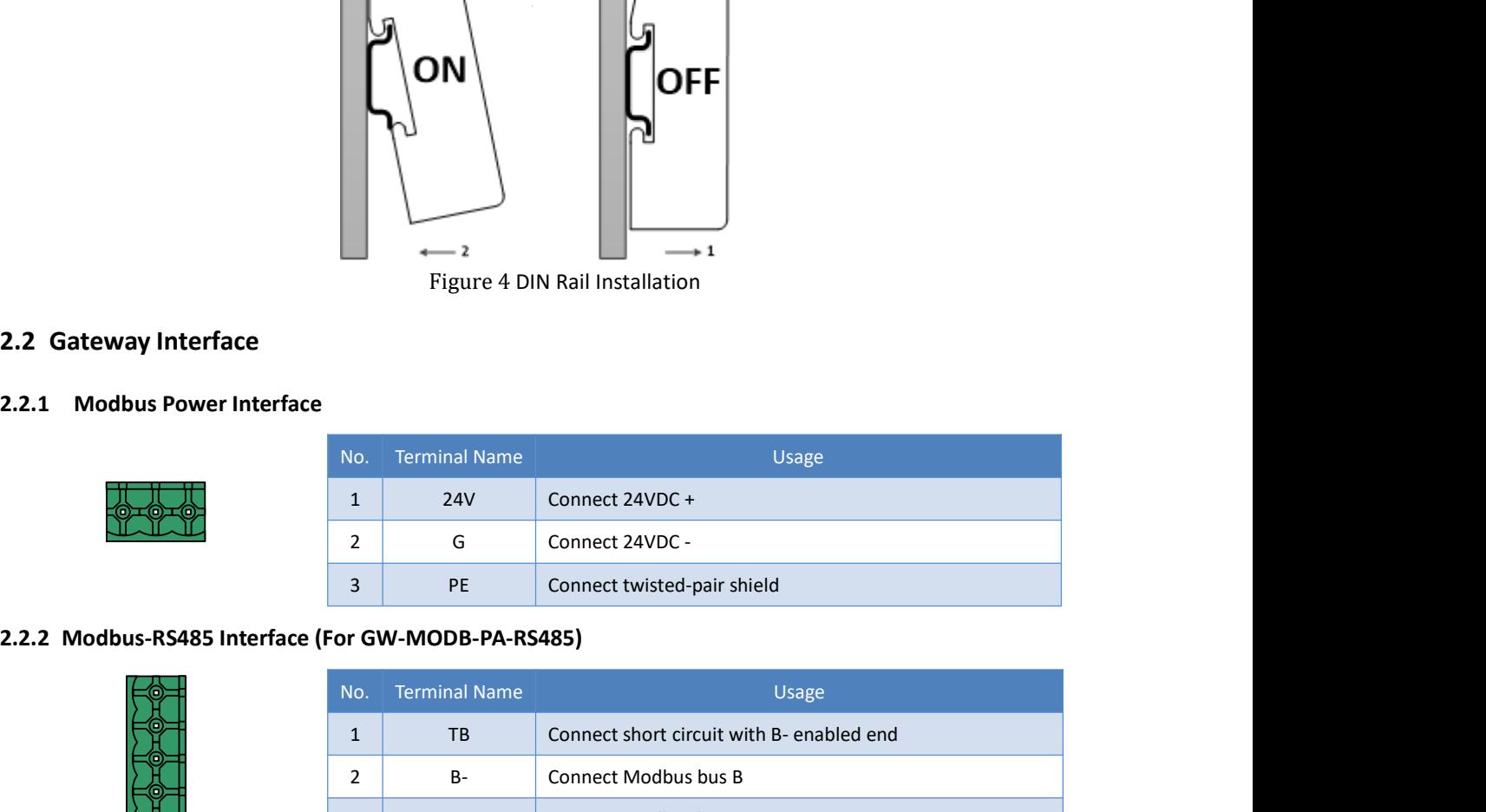

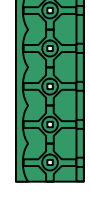

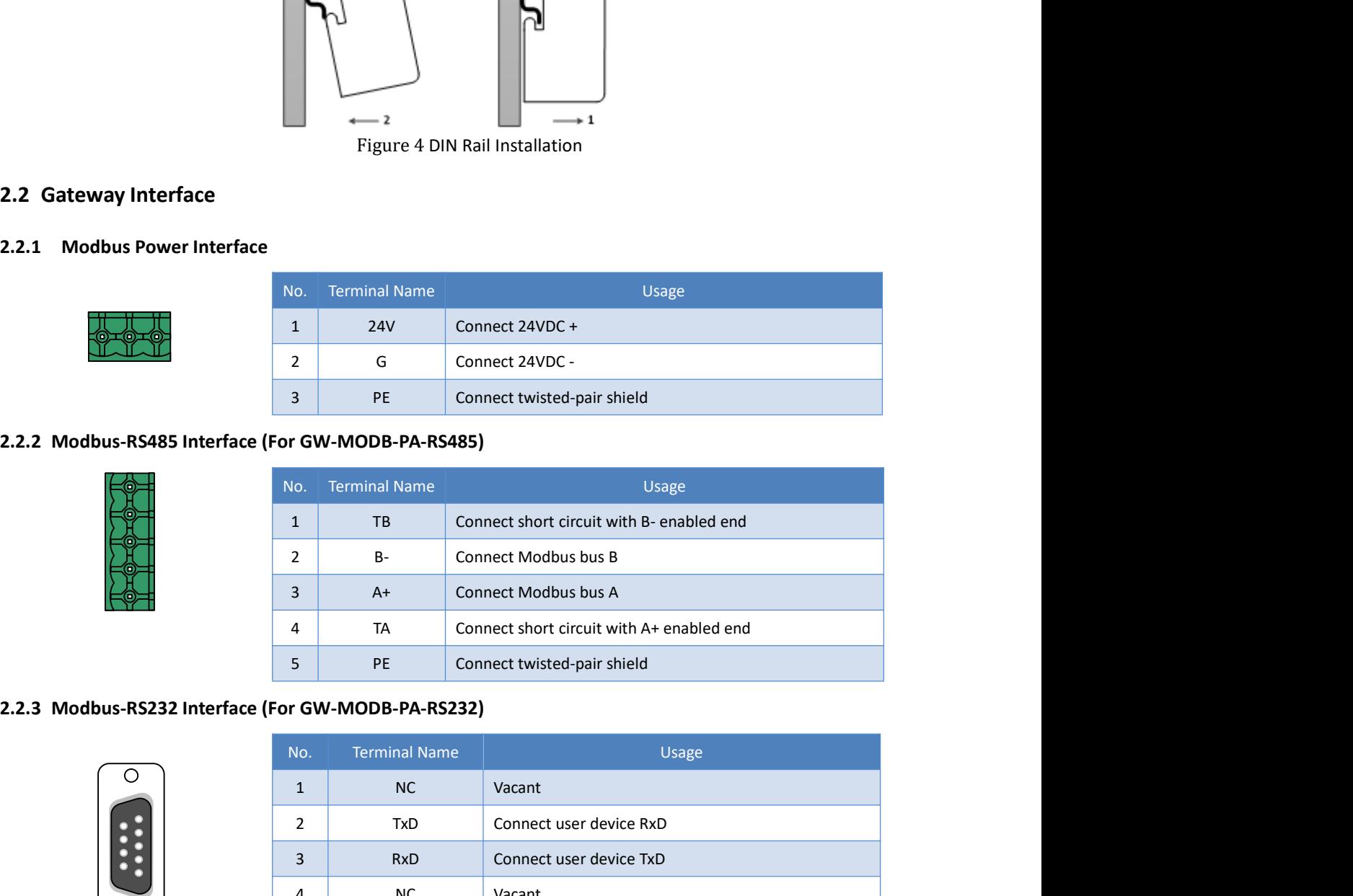

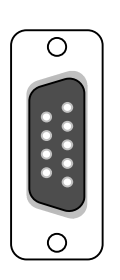

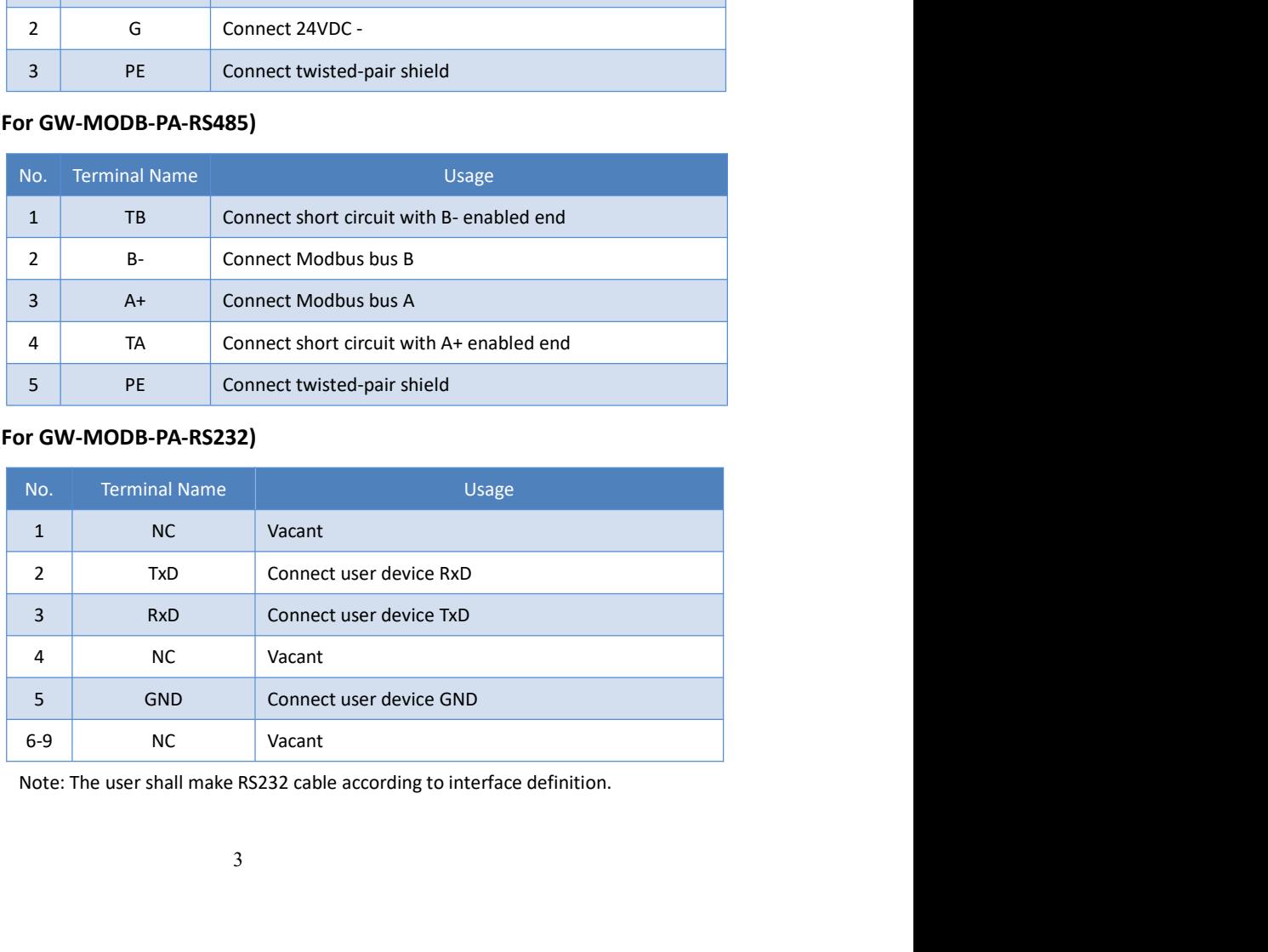

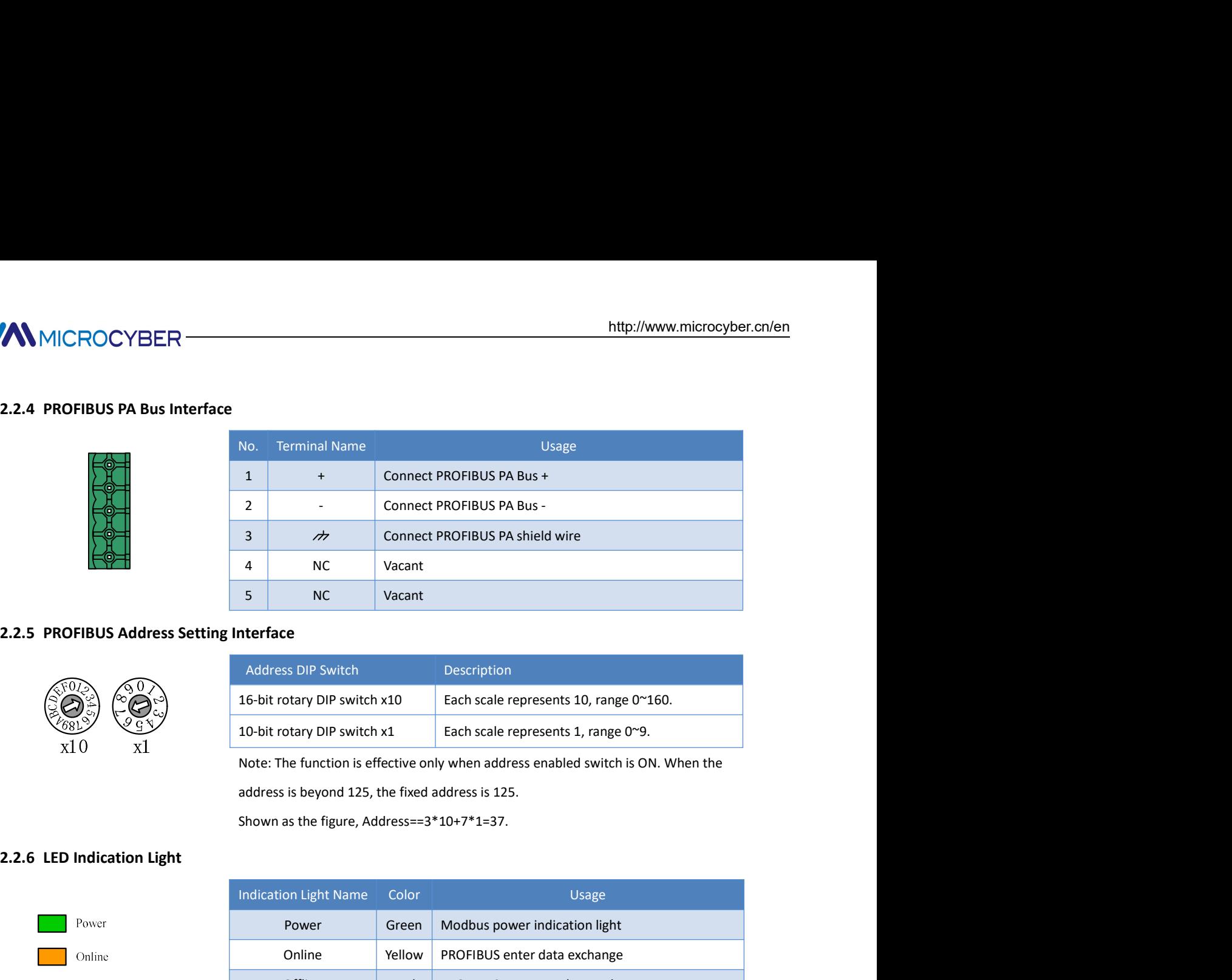

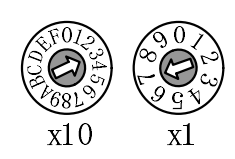

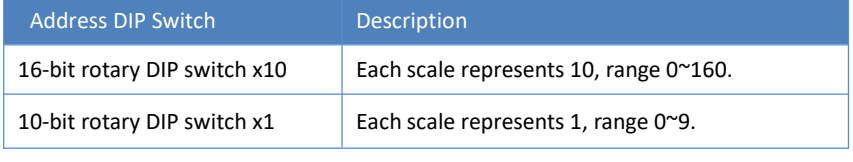

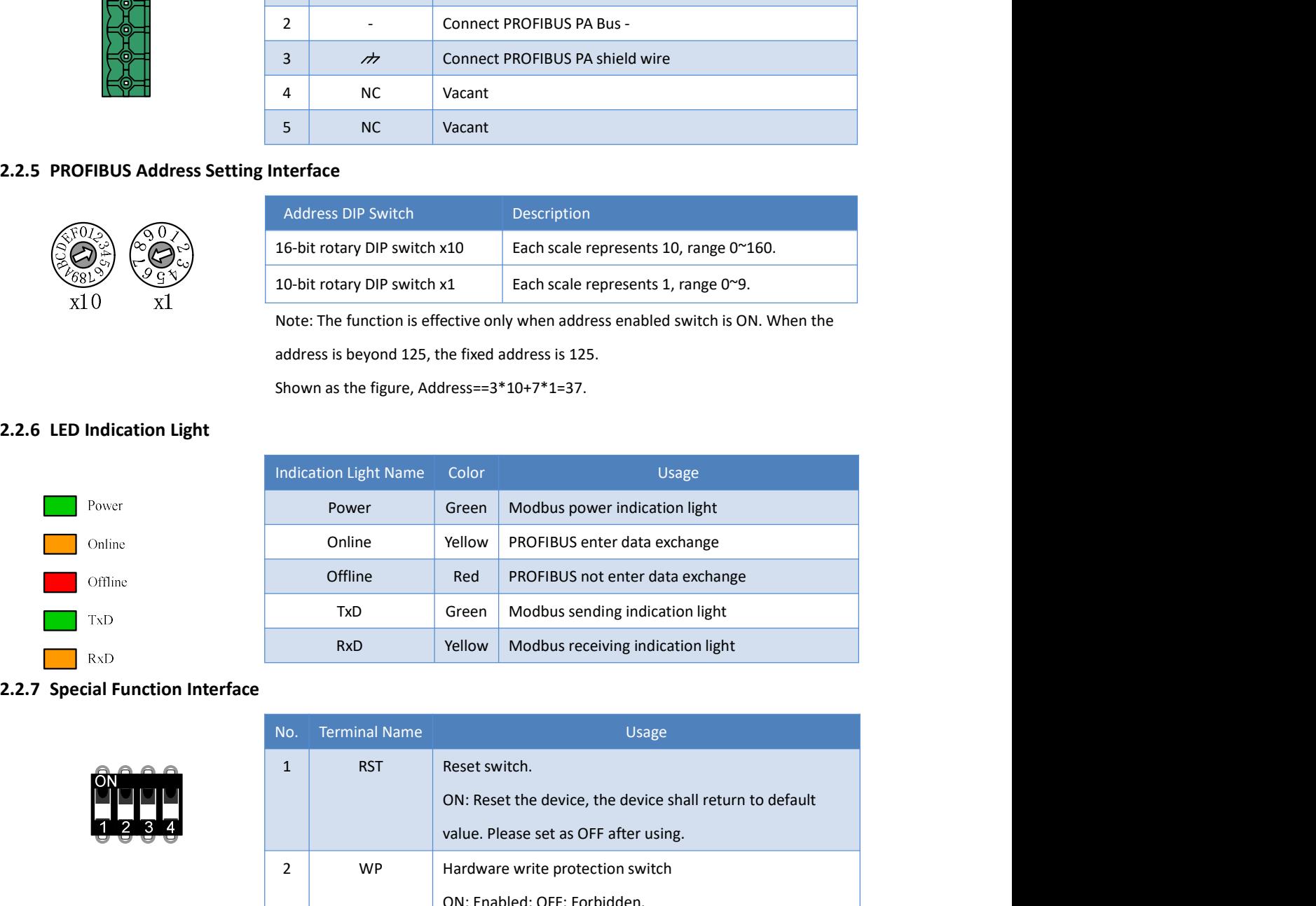

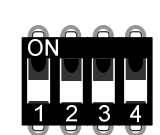

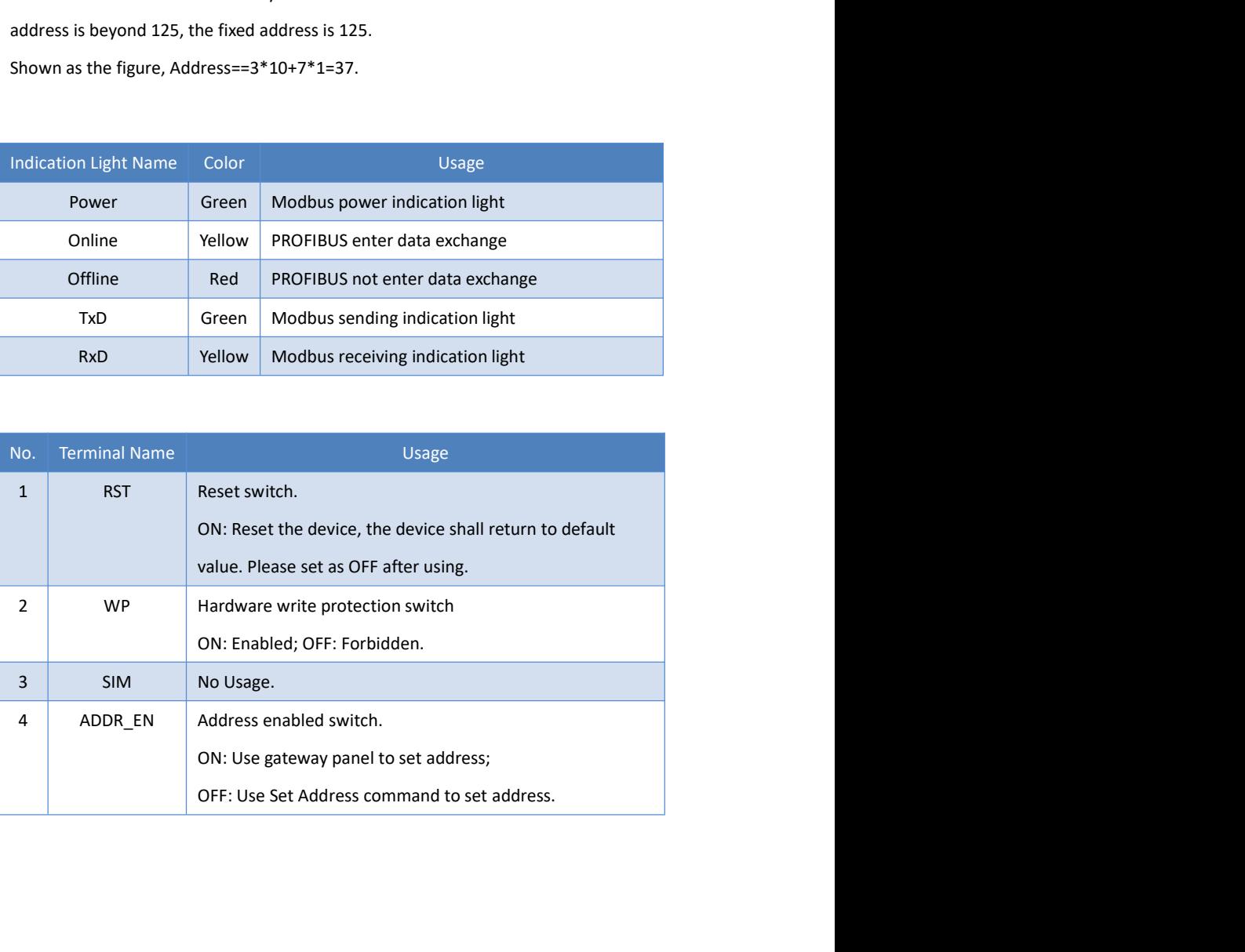

MMICROCYBER<br>
Chapter 3 Working Principle<br>
GO307 Modbus to PA gateway is a device supporting Modbus RTU protocol and PROFIBUS PA protocol. A<br>
PROFIBUS PA slave device, it can make 4 Modbus slave devices connect to PROFIBUS MMICROCYBER<br>
Chapter 3 Working Principle<br>
G0307 Modbus to PA gateway is a device supporting Modbus RTU protocol and PROFIBUS PA protocol. As the<br>
PROFIBUS PA slave device, it can make 4 Modbus slave devices connect to PROF

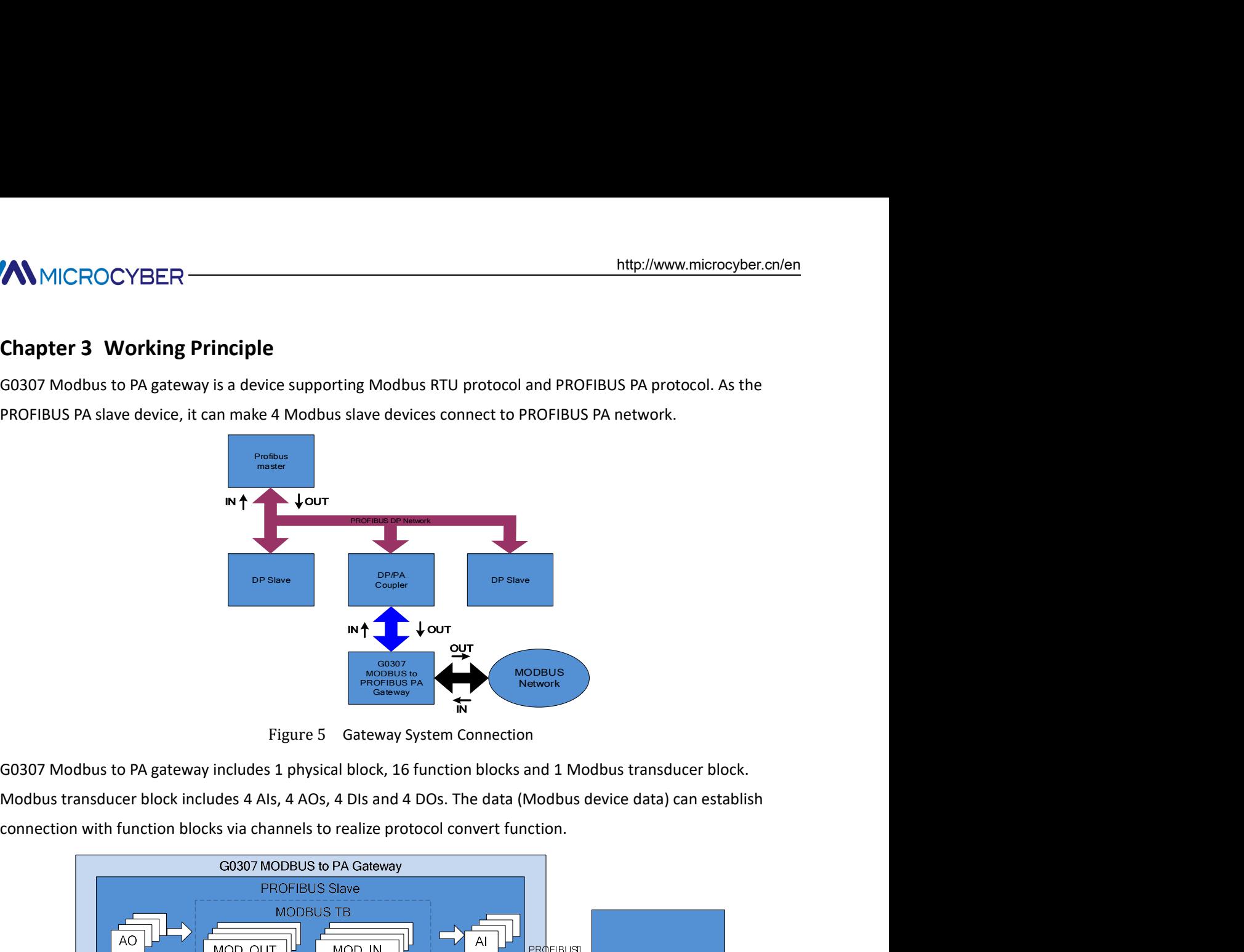

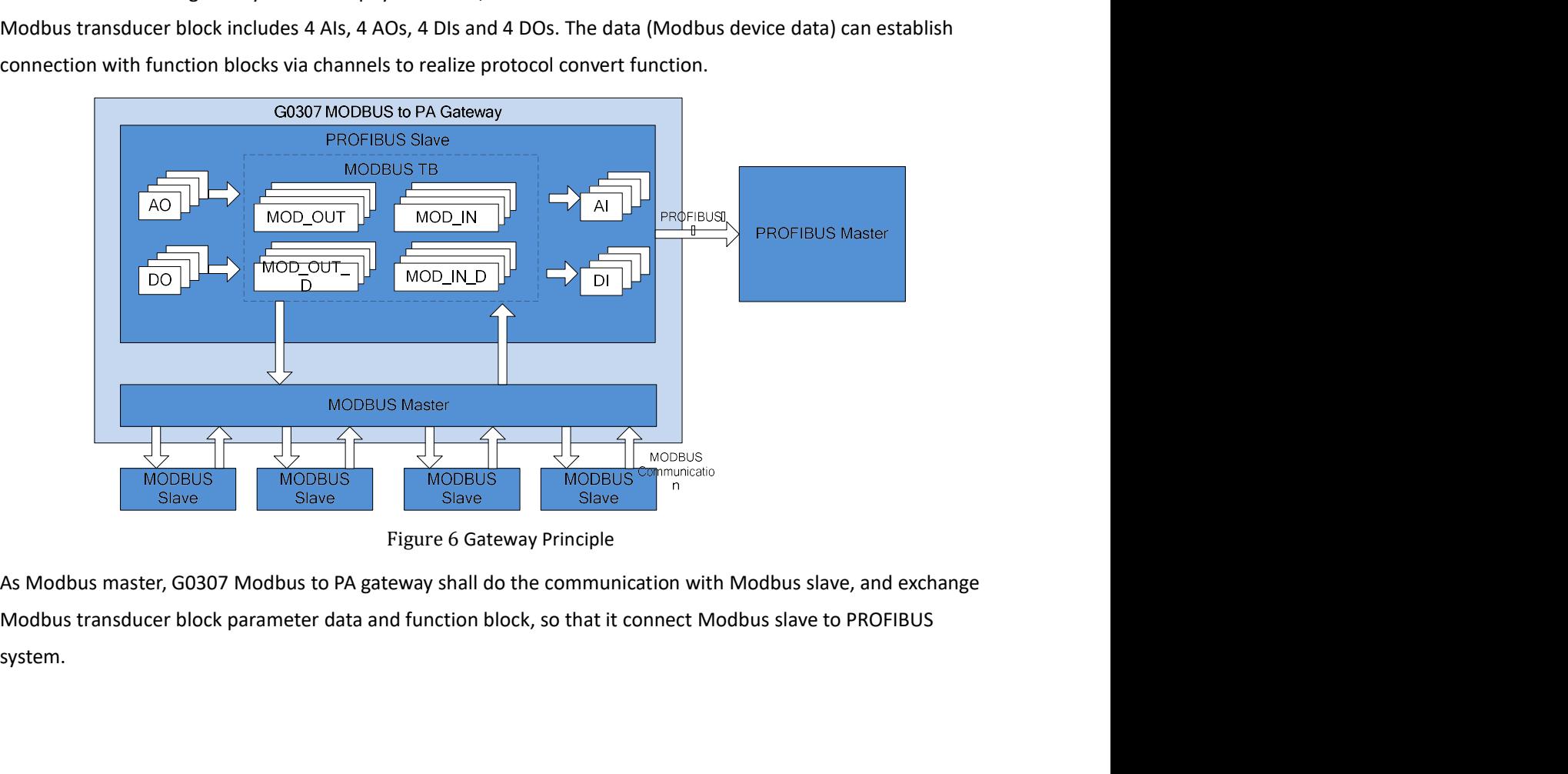

system.

MMICROCYBER<br>
Chapter 4 Gateway Configuration<br>
4.1 Topology Connection<br>
A PROFIBUS PA network topology supports multiple network topology connections, shown as Figure 7. Th<br>
device bus connection is shown in Figure 8, the b MMICROCYBER<br> **Chapter 4 Gateway Configuration**<br>
4.1 Topology Connection<br>
A PROFIBUS PA network topology supports multiple network topology connections, shown as<br>
device bus connection is shown in Figure 8, the bus ends is MICROCYBER<br> **Chapter 4 Gateway Configuration**<br>
4.1 Topology Connection<br>
A PROFIBUS PA network topology supports multiple network topology connections, shown as Figure 7. The PA<br>
device bus connection is shown in Figure 8, MMICROCYBER<br> **Chapter 4 Gateway Configuration**<br>
4.1 Topology Connection<br>
4.1 Topology Connection<br>
A PROFIBUS PA network topology supports multiple network topology connections, shown as Figure 7. The PA<br>
device bus connect

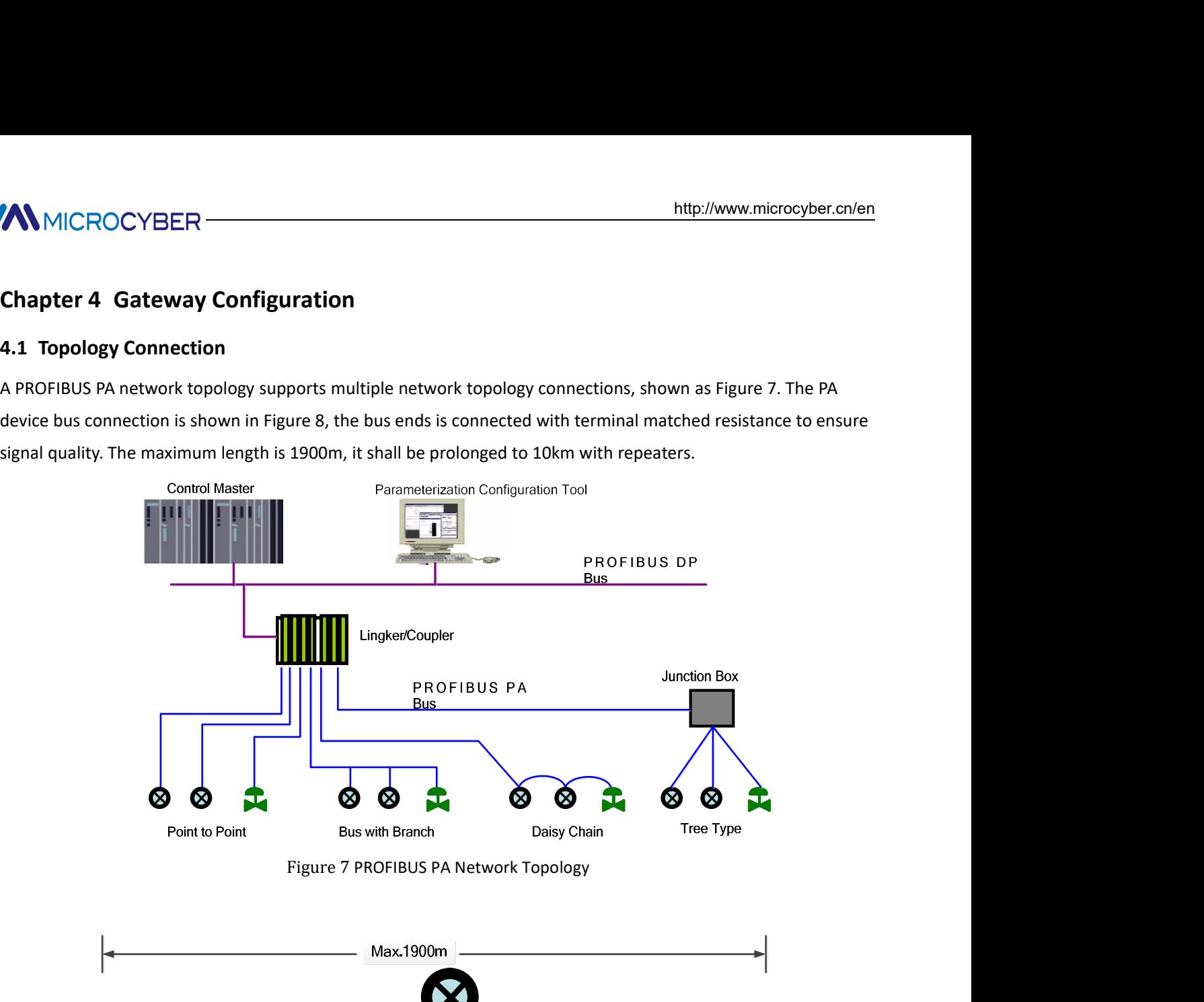

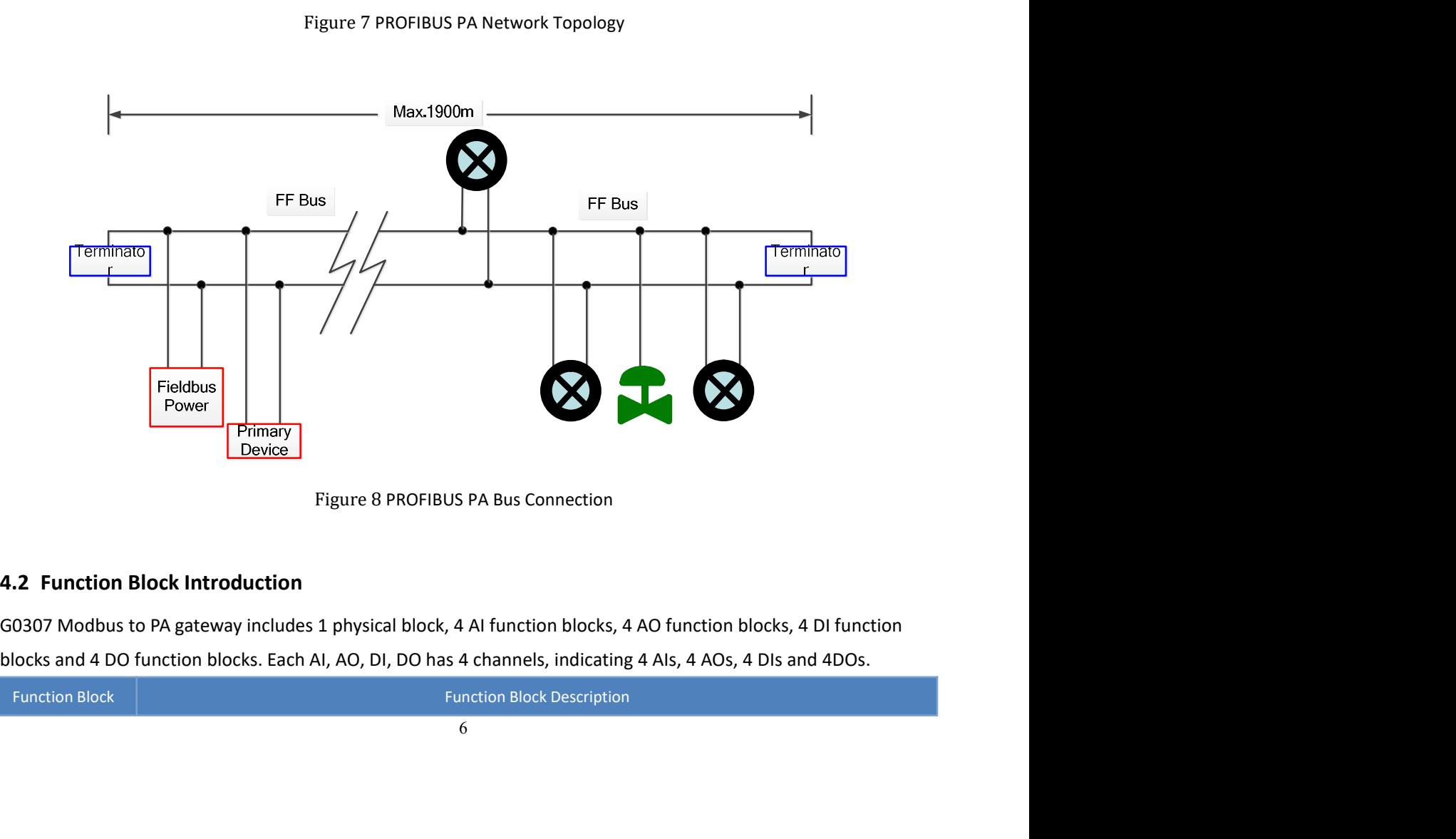

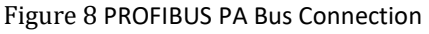

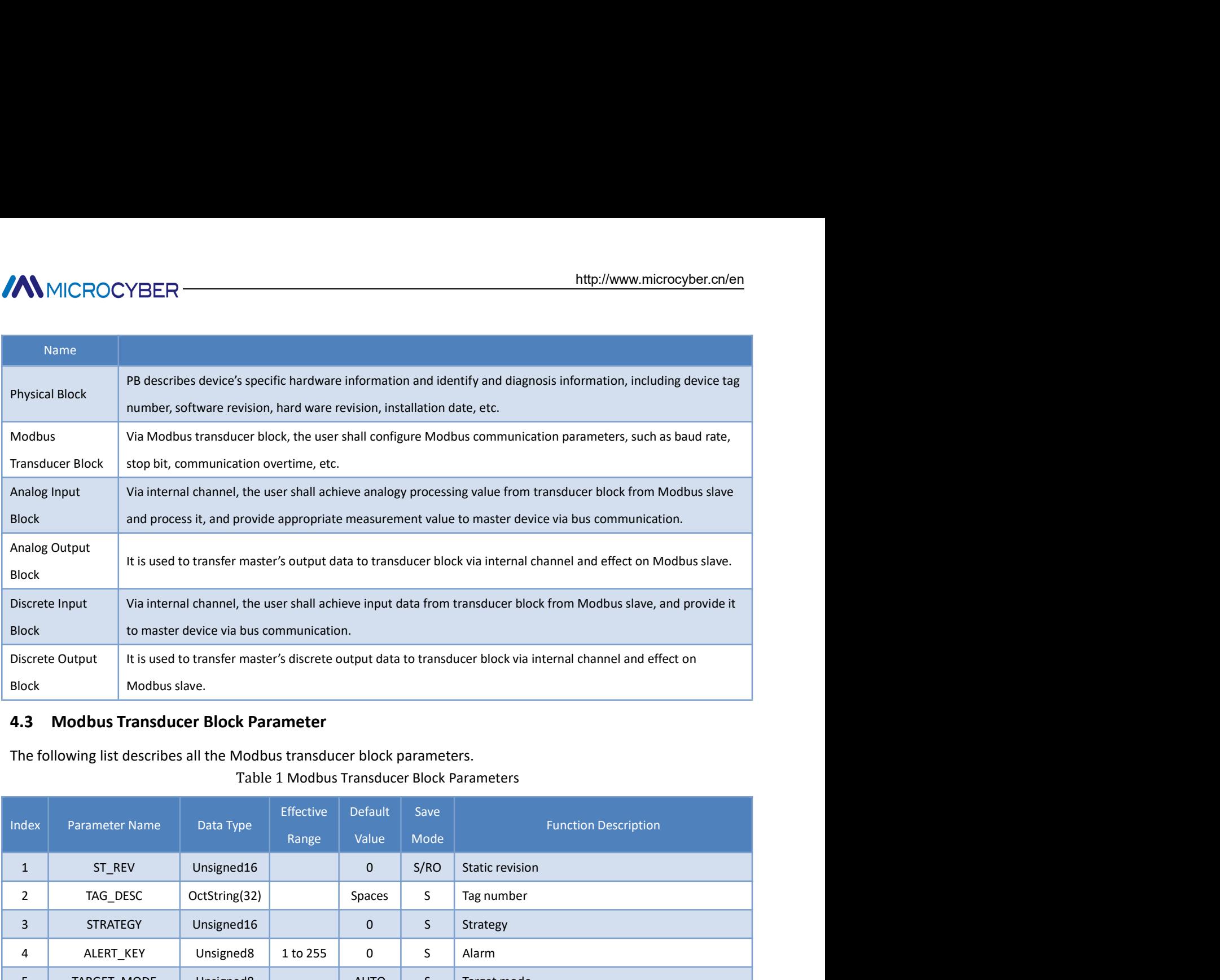

| <b>Block</b>           |                       | and process it, and provide appropriate measurement value to master device via bus communication.                |                                                                          |                                            |                  |              |                                                                                                    |
|------------------------|-----------------------|----------------------------------------------------------------------------------------------------|--------------------------------------------------------------------------|--------------------------------------------|------------------|--------------|----------------------------------------------------------------------------------------------------|
| Analog Output<br>Block |                       | It is used to transfer master's output data to transducer block via internal channel and effect on Modbus slave. |                                                                          |                                            |                  |              |                                                                                                    |
| Discrete Input         |                       | Via internal channel, the user shall achieve input data from transducer block from Modbus slave, and provide it  |                                                                          |                                            |                  |              |                                                                                                    |
| <b>Block</b>           |                       | to master device via bus communication.                                                                          |                                                                          |                                            |                  |              |                                                                                                    |
| Discrete Output        |                       | It is used to transfer master's discrete output data to transducer block via internal channel and effect on      |                                                                          |                                            |                  |              |                                                                                                    |
| Block                  |                       | Modbus slave.                                                                                                    |                                                                          |                                            |                  |              |                                                                                                    |
| 4.3                    |                       |                                                                                                    | <b>Modbus Transducer Block Parameter</b>                                 |                                            |                  |              |                                                                                                    |
|                        |                       |                                                                                                    | The following list describes all the Modbus transducer block parameters. | Table 1 Modbus Transducer Block Parameters |                  |              |                                                                                                    |
| Index                  | <b>Parameter Name</b> |                                                                                                    | Data Type                                                                | Effective<br>Range                         | Default<br>Value | Save<br>Mode | <b>Function Description</b>                                                                           |
| $\mathbf{1}$           | ST_REV                |                                                                                                    | Unsigned16                                                               |                                            | $\mathbf 0$      | S/RO         | Static revision                                                                                       |
| $\overline{2}$         | TAG_DESC              |                                                                                                    | OctString(32)                                                            |                                            | Spaces           | $\sf S$      | Tag number                                                                                            |
| 3                      | <b>STRATEGY</b>       |                                                                                                    | Unsigned16                                                               |                                            | $\mathbf 0$      | S            | Strategy                                                                                              |
| 4                      | ALERT_KEY             |                                                                                                    | Unsigned8                                                                | 1 to 255                                   | 0                | S            | Alarm                                                                                                 |
| 5                      | TARGET_MODE           |                                                                                                    | Unsigned8                                                                |                                            | <b>AUTO</b>      | S            | Target mode                                                                                           |
| 6                      | MODE_BLK              |                                                                                                    | <b>DS-37</b>                                                             |                                            |                  | $\mathsf D$  | Current mode                                                                                          |
| $\overline{7}$         | ALARM_SUM             |                                                                                                    | <b>DS-42</b>                                                             |                                            |                  | D            | Alarm summary                                                                                         |
| 13                     | BAUD_RATE             |                                                                                                    | Unsigned8                                                                | $0 - 4$                                    | $\overline{2}$   | $\sf S$      | Modbus communication baud rate<br>0:2400, 1:4800, 2:9600, 3:14400, 4:19200                            |
| 14                     | STOP_BITS             |                                                                                                    | Unsigned8                                                                | $0 - 1$                                    | $\mathbf 0$      | $\mathsf S$  | Modbus communication stop bit<br>0: 1bit, 1: 2bit                                                     |
| 15                     | PARITY                |                                                                                                    | Unsigned8                                                                | $0 - 2$                                    | 0                | S            | Modbus communication parity bit<br>0: None, 1: Even, 2: Odd                                           |
| 16                     | CRC_ORDER             |                                                                                                    | Unsigned8                                                                | $0 - 1$                                    | $\mathbf 0$      | S            | CRC high-low byte swap, high byte appears ahead<br>by default<br>0:No swap, 1:Swap                    |
| 17                     | TIME_OUT              |                                                                                                    | Unsigned16                                                               |                                            | 300              | $\sf S$      | After sending Modbus request, the maximum time<br>waiting for slave station response. The unit is ms, |
|                        |                       |                                                                                                    |                                                                          |                                            | $7\phantom{.0}$  |              |                                                                                                    |

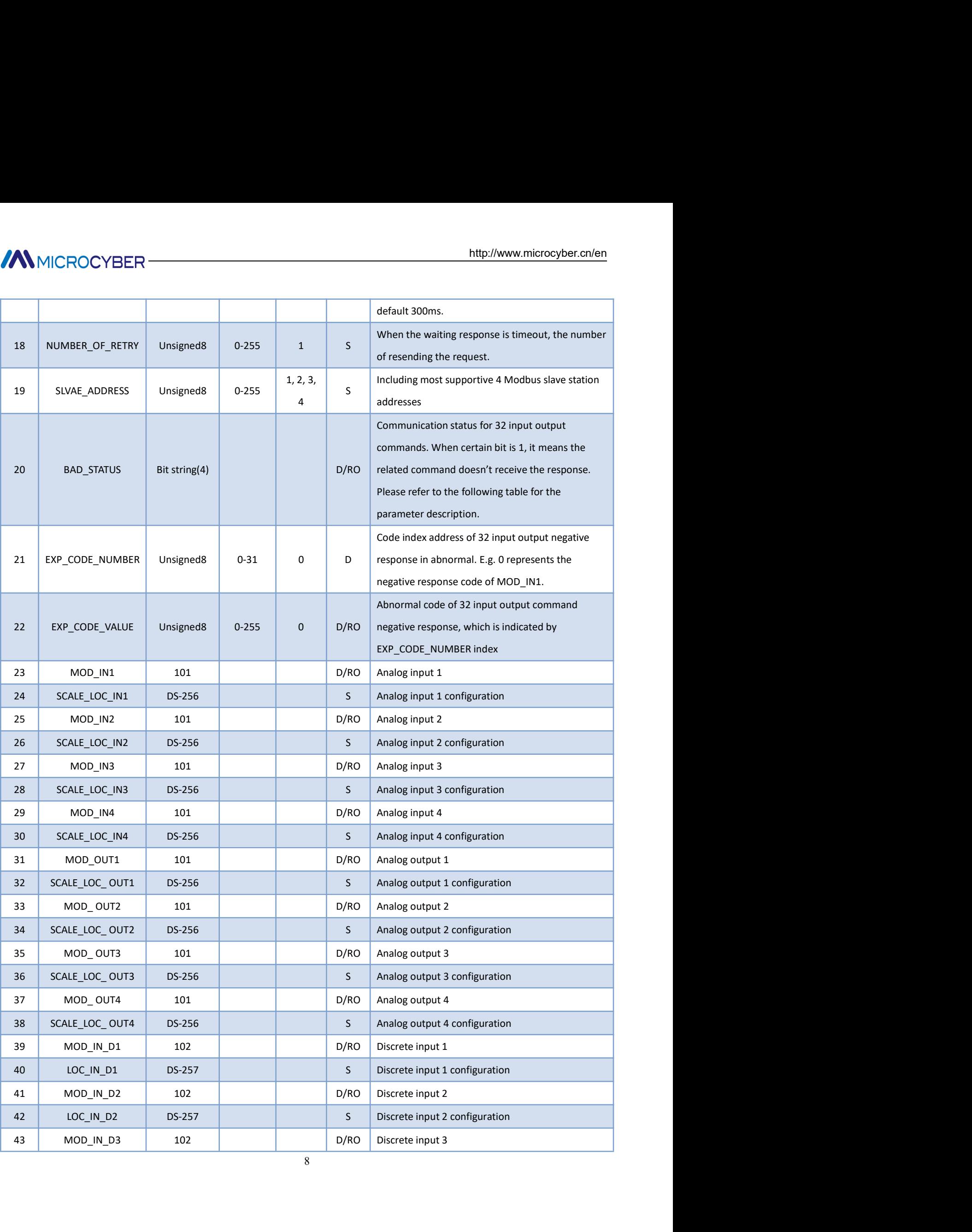

![](_page_13_Picture_218.jpeg)

below.

![](_page_13_Picture_219.jpeg)

![](_page_13_Picture_220.jpeg)

![](_page_14_Picture_185.jpeg)

![](_page_14_Picture_186.jpeg)

![](_page_14_Picture_187.jpeg)

![](_page_14_Picture_188.jpeg)

![](_page_15_Picture_175.jpeg)

![](_page_15_Picture_176.jpeg)

![](_page_16_Picture_204.jpeg)

![](_page_16_Picture_205.jpeg)

![](_page_16_Picture_206.jpeg)

![](_page_16_Picture_207.jpeg)

MICROCYBER<br>
(1) MOD\_SCALE\_LOC\_PARM Analog Input Output Configuration Parameter Structure (DS-256)<br>
The new added data type DS-256 is configuration parameter for analog input output, it can carry out the<br>
conversion between MMICROCYBER<br> **The new added data type DS-256 is configuration parameter for analog input output, it can carry out the<br>
The new added data type DS-256 is configuration parameter for analog input output, it can carry out the CONVERANT AND FROM SCALE LOC\_PARM Analog Input Output Configuration Parameter Structure (DS-256)**<br>The new added data type DS-256 is configuration parameter for analog input output, it can carry out the<br>conversion between MMICROCYBER<br>
(1) MOD\_SCALE\_LOC\_PARM Analog Input Output Configuration Parameter Structure (DS-256)<br>
The new added data type DS-256 is configuration parameter for analog input output, it can carry out the<br>
conversion betwee **CONVERTANT FROM FROM FROM FROM FROM ENDIREMATATION**<br> **converts PA float data type DS-256 is configuration parameter for analog input output, it can carry out the**<br>
conversion between PA float data and Modbus register data **FROM FILLOC COMPRET FROM ANALLE COMPRET COMPRET FROM ANALLE CONDENSITE COMPRET (DST)**<br> **FROM ANALLE COMPRET COMPRET CONDENSITE CONDENSITE CONDENSITE CONDENSITE CONDENSITE CONDENSITE CONDENSITE CONDENSITE CONDENSITE CONDEN** http://www.microcyber.cn/en<br>
alog Input Output Configuration Parameter Structure (DS-256)<br>
politication parameter for analog input output, it can carry out the<br>
IM Modbus register data. DATA\_TYPE data type parameter indica

![](_page_17_Picture_216.jpeg)

![](_page_17_Picture_217.jpeg)

![](_page_18_Picture_248.jpeg)

![](_page_19_Picture_199.jpeg)

The suffix of DataType\_abcd appearing in the data type table above, abcd means the data's serial number in<br>The suffix of DataType\_abcd appearing in the data type table above, abcd means the data's serial number in<br>Modbus s MMICROCYBER<br>
Signed 30\_2301<br>
Signed long int<br>
Signed long int<br>
Signed long int<br>
Signed long int<br>
Modbus slave. O represents the low 8 bits of data in the first register, 1 represents the high 8 bits of data in the<br>
first r Figure 132.2301<br>
Figure 22.2301<br>
Figure 22.2301<br>
Signed long int<br>
The suffix of DataType\_abcd appearing in the data type table above, abcd means the data's serial number in<br>
Modbus slave. O represents the low 8 bits of dat signed32\_2301<br>
Signed32\_2301<br>
Signed long int<br>
Signed long int<br>
The suffix of DataType\_abcd appearing in the data type table above, abcd means the data's serial number in<br>
Modbus slave. O represents the low 8 bits of data MMICROCYBER<br>
Signed32\_2301<br>
Signed iong int<br>
Signed long int<br>
Signed long int<br>
Signed long int<br>
Signed long int<br>
Signed long int<br>
Modbus slave. O represents the low 8 bits of data in the first register, 1 represents the hi **EXAMICROCYBER**<br>
<sup>3</sup>Signed32\_2301<br>
<sup>3</sup>Signed long int<br>
<sup>2</sup>.147,483,648-2,147,483,647<br>
The suffix of DataType\_abcd appearing in the data type table above, abcd means the data's serial number in<br>
Modbus slave. O represents t MICROCYBER<br>
<sup>3</sup>Signed33\_2301<br>
<sup>3</sup>Signed33\_2301<br>
<sup>3</sup>Signed long int<br>
<sup>4</sup><br>
<sup>2,147,483,648-2,147,483,647<br>
The suffix of DataType\_abcd appearing in the data type table above, abcd means the data's serial number in<br>
Modbus slav</sup> MICROCYBER<br>
<sup>20</sup><br>
<sup>3</sup> Sgned 32.2301<br>
<sup>4</sup> Sgned long int<br>
The suffix of DataType\_abod appearing in the data type table above, abod means the data's serial number in<br>
Modbus slave. O represents the low 8 bits of data in the Table 11 Parameter Quality Status and REGISTER\_ADR\_OF\_STATUS<br>
Table 11 Parameter (Supported and Register, 1 represents the data give solid method appearing in the data type table above, abcd means the data fiss red ata in ed32\_2301<br>
Signed long int<br>
Signed long int<br>
Signed long int<br>
DataType\_abcd appearing in the data type table above, abcd means the data's serial number in<br>
DataType\_abcd appearing in the data type table above, abcd means t A83,648-2,147,483,647<br>
analog input<br>
entertial duration and the duration and the duration of the duration of the supported<br>
enter, 3 represents the high 8 bits of data in the<br>
23 represents that register data gives value t

one.

![](_page_19_Picture_200.jpeg)

# (DS-257)

![](_page_19_Picture_201.jpeg)

![](_page_19_Picture_202.jpeg)

![](_page_20_Picture_144.jpeg)

ECUS Write Single Register<br>
FC16 Write Multiple Register<br>
FC16 Write Multiple Register<br>
There are 2 ways to set gateway address:<br>
There are 2 ways to set gateway address:<br>
Software setting and hardware setting.<br> **4.4.1 Sof** The user shall user Siemens Power shall and The user setting and hardware setting.<br>
There are 2 ways to set gateway address: Software setting and hardware setting.<br> **4.4.1 Software Setting Address**<br>
First, the user is requ **4.4 Set Gateway Address**<br>There are 2 ways to set gateway address: Software setting and hardware setting.<br>**4.4.1 Software Setting Address**<br>First, the user is requested to set 4th special function interface as OFF, and then There are 2 ways to set gateway address: Software setting and hardware setting.<br>**4.4.1 Software Setting Address**<br>**First, the user is requested to set 4th special function interface as OFF, and then to set address via softw 4.4.1 Software Setting Address**<br>First, the user is requested to set 4th special function interface as OFF, and then to set address via software. After<br>that, the user shall restart the device (connect PA bus again), and th First, the user is requested to set 4th special function interface as OFF, and then to set address via software. After<br>that, the user shall restart the device (connect PA bus again), and then modify gateway address by send

# **MMICROCYBER**

![](_page_21_Picture_91.jpeg)

Example 19 Modbus Communication Parameter Setting<br>
Figure 9 Modbus Communication Parameter Setting<br>
Here shall the user modify Modbus bus' baud rate, stop bit, parity bit, Modbus CRC13<br>
each Modbus command, number of retri Enter shall the user modify Modbus Universales and the Universal of The Universal of The Universal of Nordon School and The Search Modbus CRC13, responding overtime of each Modbus Command, number of retries and 4 Modbus Sl

following:

# **MMICROCYBER**

![](_page_22_Picture_112.jpeg)

Shown as figure above, the interface includes 3 parts: Analog input value 1 and it<br>Analog input value 1's configuration.<br>
It is similar with this, for the rest analog input output and discrete input output.<br>
Among them, va

**From The Constitute of the U.** Here is not suggeted. The suggested it should be set as 0.<br> **is not suggered.** The interface includes 3 parts: Analog input value 1 and its quality status, error check and<br>
Analog input valu Figure 10 Modbus Analog Input 1 Register Parameter Setting<br>Shown as figure above, the interface includes 3 parts: Analog input value 1 and its quality status, error check and<br>Analog input value 1's configuration.<br>It is sim

Analog input value 1's configuration.<br>
It is similar with this, for the rest analog input output and discrete input output.<br>
Among them, value and its quality status is read-only, and the user may check the Modbus upload d It is similar with this, for the rest analog input output and discrete input output.<br>
Among them, value and its quality status is read-only, and the user may check the Modbus uplin<br>
this part.<br>
Error check can be configure Arion is methy water and its quality status is read-only, and the user may check the woodous upload data is correct<br>Fror check can be configured, and it can be set as 16 Modbus data (4 Als, 4 AOs, 4 Dls and 4 DOs), and the m uns part.<br>Fror check can be configured, and it can be set as 16 Modbus data (4 AIs, 4 AOs, 4 DIs and 4 DOs), and the user<br>shall check the status.<br>For the configuration part, the user can set present value's input and out Entro the complete cominguited, and it can be set as 16 wholduls data (4 Als, 4 AOs, 4 Dis aliu 4 DOs), and the dset<br>shall check the status.<br>For the configuration part, the user can set present value's input and output ran shall check the status.<br>There the configuration part, the user can set present value's input and output range, data type, function code and<br>register address, etc.<br>Note: The register address related to the status, if the us

MMICROCYBER<br>
16 function blocks included in the gateway can do periodic data exchange service with 1 Class master. The user<br>
16 function blocks included in the gateway can do periodic data exchange service with 1 Class mas

![](_page_23_Picture_211.jpeg)

![](_page_23_Picture_212.jpeg)

![](_page_24_Picture_117.jpeg)

![](_page_24_Picture_118.jpeg)

![](_page_25_Picture_2.jpeg)

![](_page_25_Picture_45.jpeg)

# **//WMICROCYBER**

![](_page_26_Picture_121.jpeg)

![](_page_26_Picture_122.jpeg)

**AMICROCYBER**<br>Because each slot for the module is ready (refer to Table 15), only when the configuration is right, the device shall<br>work in normal. **WAMICROCYBER**<br>Because each slot for the module is ready (refer to Table 15), only when the configure<br>work in normal.

![](_page_28_Picture_224.jpeg)

![](_page_28_Picture_225.jpeg)

![](_page_29_Picture_183.jpeg)

![](_page_29_Picture_184.jpeg)

![](_page_29_Picture_185.jpeg)

![](_page_29_Picture_186.jpeg)

![](_page_29_Picture_187.jpeg)

![](_page_30_Picture_72.jpeg)

![](_page_31_Picture_2.jpeg)

VBER CORPORATION<br>
Microcyber Corporation<br>
p://www.microcyber.cn/en<br>
p://www.microcyber.cn/en<br>
t, Hunnan New District, Shenyang, China 110179<br>
Fax: 0086-24-31217278/ Http://www.microcyber.cn/en MICROCYBER CORPORATION<br>
Microcyber Corporation<br>
Http://www.microcyber.cn/en<br>
Add: 17-8 Wensu Street, Hunnan New District, Shenyang, China 110179<br>
Tel: 0086-24-31217278 / 31217280<br>
Fax: 0086-24-31217278<br>
Email: sales@microc ROCYBER CORPORATION<br>
Microcyber Corporation<br>
Http://www.microcyber.cn/en<br>
Street, Hunan New District, Shenyang, China 110179<br>
Tel: 0086-24-31217278 / 31217280<br>
Fax: 0086-24-312172783<br>
Email: sales@microcyber.cn Fax:0086-24-31217293 Email: sales@microcyber.cn